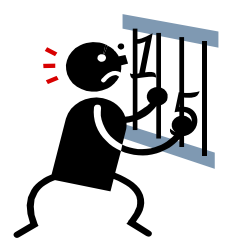

Le logiciel **Libre Office Calc** est un **tableur–grapheur :** 

- **tableur** parce qu'il permet de …………………………………………… dans des tableaux
- **grapheur** parce qu'il permet aussi de ……………………………………………………………….

## **I. Connaître le vocabulaire du tableur.**

Lorsqu'on ouvre Libre Office Calc, le document qui s'ouvre s'appelle ………………………… (de calcul).

La page affichée à l'écran du tableur s'appelle une ………………………………………………….

Au départ, le classeur en contient une seule ; pour en ajouter, il suffit de cliquer sur ……………

La feuille de calcul fonctionne comme un tableau.

- Les *……………………………*sont repérées par des nombres. On peut sélectionner toute la ligne en cliquant sur …………………………………………… de la ligne.
- Les *…………………………………* sont repérées par des lettres. On peut sélectionner toute la colonne en cliquant sur ………………………………… de la colonne.
- Les *……………………………* sont à l'intersection d'une ligne et d'une colonne. Elles se repèrent par la lettre de la colonne suivie du numéro de la ligne. On rend active une cellule en cliquant dedans.
- Une *………………………………………………………* est un ensemble de ……………………… qui se touchent en lignes et/ou en colonnes.

## *Application :*

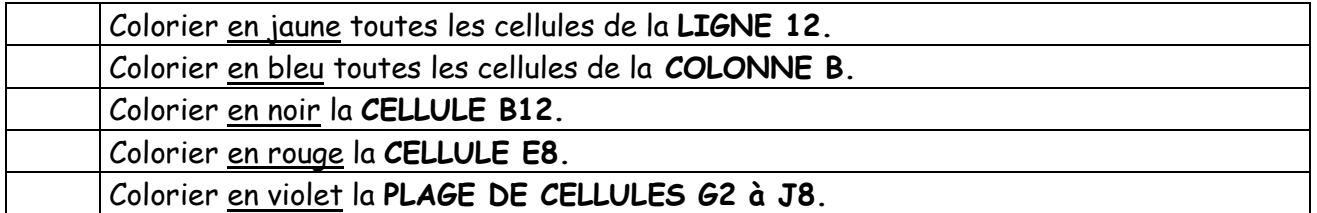

## **II. Savoir étirer des nombres.**

Le tableur est très utile lorsqu'on veut écrire des grandes listes de nombres.

En effet, grâce à la fonction ……………………, il suffit d'écrire les deux premiers nombres de la liste pour qu'ensuite le tableur complète toute la série.

Pour cela :

- **1.** On écrit le premier nombre de la liste dans une cellule.
- **2.** On écrit le deuxième nombre de la liste dans la cellule en-dessous (ou à côté).
- **3.** On sélectionne les **DEUX CELLULES** (grâce au clic gauche de la souris que l'on relâche ensuite)
- **4.** On met la souris sur le petit carré noir qui apparaît en bas à droite de la sélection (le curseur devient alors une croix).

**5.** On maintient le clic gauche de la souris enfoncé pour étirer la liste vers le bas (ou vers la droite) aussi longtemps qu'on le souhaite puis on relâche le clic gauche.

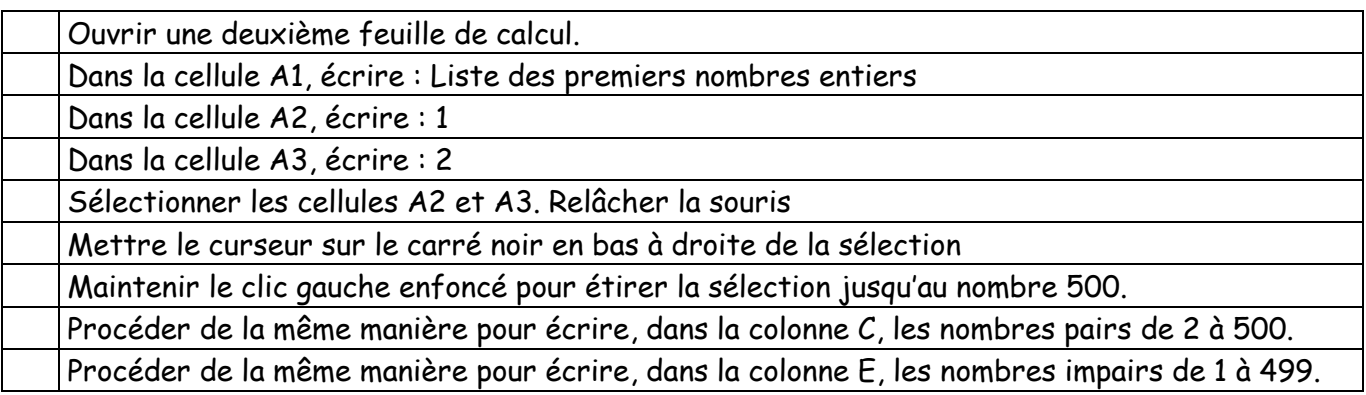

## **III. Savoir insérer une formule de calcul dans un tableur, savoir la copier.**

Le tableur est également très utile lorsqu'on veut effectuer des calculs qui comportent de nombreux chiffres ou qui sont répétitifs.

Par exemple, les comptables utilisent fréquemment des tableurs.

Pour demander au tableur d'effectuer un calcul, il faut écrire une ……………………………… dans la cellule concernée.

Pour écrire une formule, il y a deux règles à respecter :

- Une formule commence TOUJOURS par le signe ………
- Dans une formule, on écrit le …………………… de la cellule qui nous intéresse et non pas le nombre qui est écrit dedans.

*Remarque :* L'avantage d'avoir écrit une formule dans une cellule est qu'on peut ensuite l'……………, comme on l'a fait avec les suites de nombres, si on veut répéter plusieurs fois le même calcul.

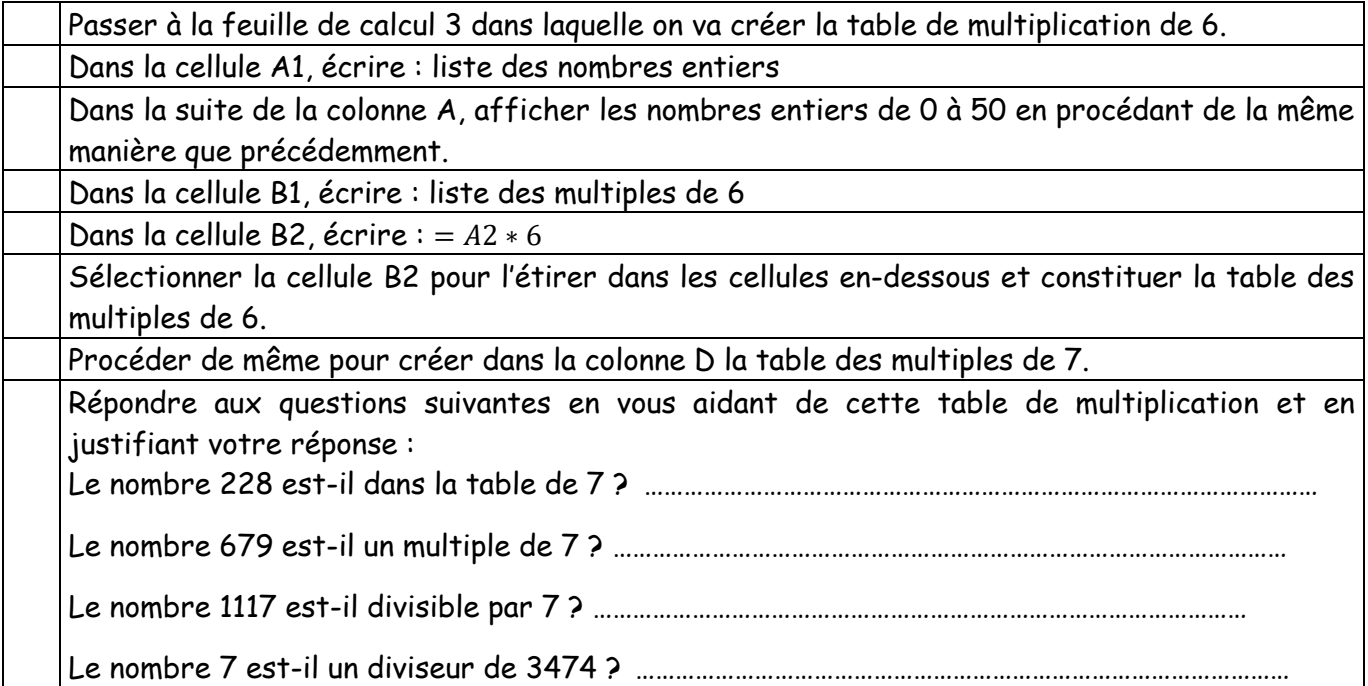